## Инструкция по установке и обновлению мобильного приложения BekarM на мобильный телефон Honor 7x

- 1. Для скачивания и установки текущей версии мобильного приложения используется QR-код, приведенный ниже.
- 2. Вывести полученный QR код на экран компьютера или распечатать на принтере.

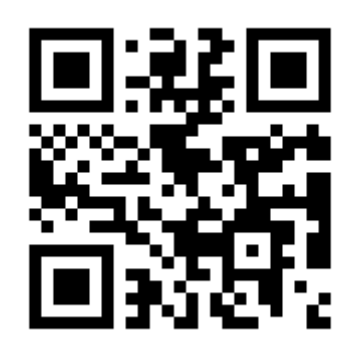

- 3. Убедиться, что на телефоне подключен Wi-Fi с доступом к сети Интернет или доступна услуга мобильного интернета
- 4. С заблокированного экрана мобильного телефона провести от нижнего края наверх до появления меню
- 5. Нажать на крайнюю правую иконку для открытия приложения сканирования QR кода

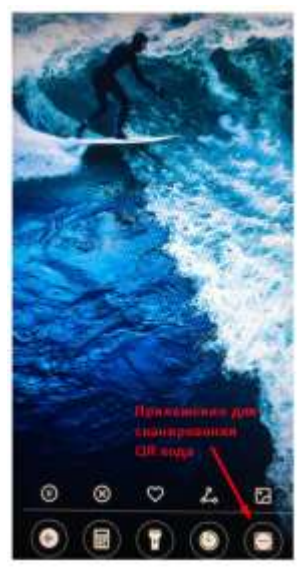

- 7. Навести камеру на QR код. После открытия приложения «Результат сканирования» нажать на ссылку.
- 8. Выбрать Chrome и нажать кнопку только сейчас

6.

9. При появлении запроса на сохранение – подтвердить действие нажав на кнопку Ок

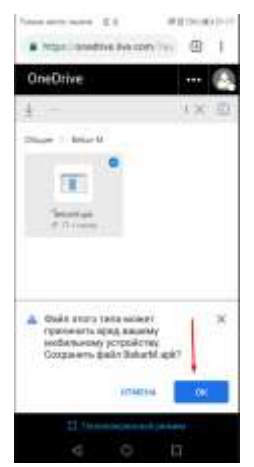

10.После завершения скачивания провести от верхнего края экрана вниз до появления меню. Убедиться, что файл BekarM.apk скачан, и нажать на значок

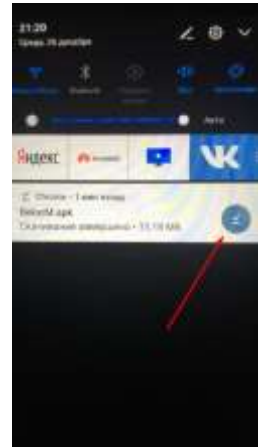

- 11.В появившемся окне нажать кнопку Установить. После чего начнется установка приложения
- 12.Для запуска приложения нажать на кнопку Открыть. Для возврата на главный экран, нажать на кнопку Готово и вернуться на главный экран.
- 13.Приложение установлено и доступно с одного из рабочих столов телефона

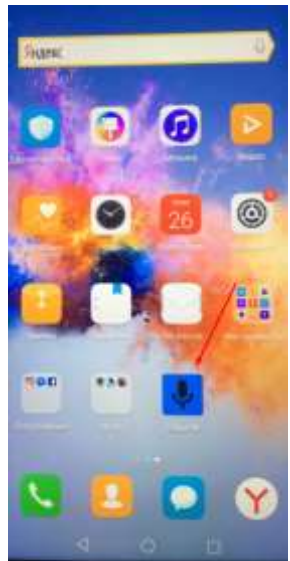

14.Для обновления приложения выполнить шаги 1-8. Если файл приложения находится в папке загрузкок мобильного приложения, то на шаге 9 необходимо будет согласиться скачать приложение повторно. Далее выполнять шаги согласно инструкции: шаги 10-13.